Brooklyn College

# DrJava

A Beginner's Guide

Lawrence Goetz 9/7/2018

## Contents

| Installation of Java JDK   | 1  |
|----------------------------|----|
| Installation of DrJava     | 5  |
| First Program using DrJava | 7  |
| Using the Debugger         | 19 |
| Printing                   | 28 |

## **Installation of Java JDK**

#### http://www.oracle.com/technetwork/java/javase/downloads

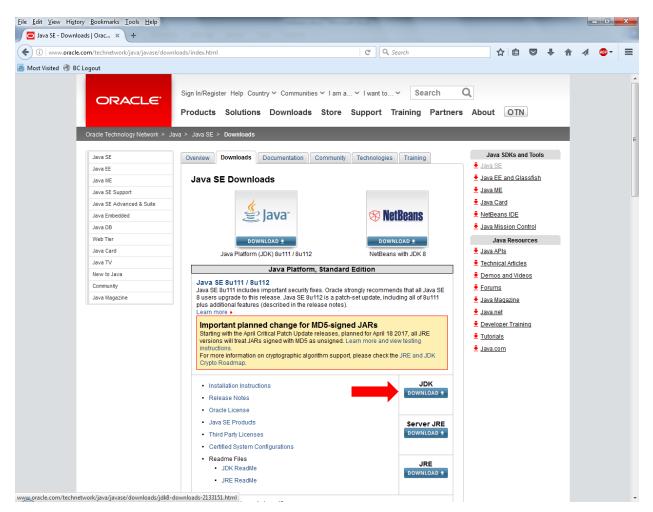

Download the JDK.

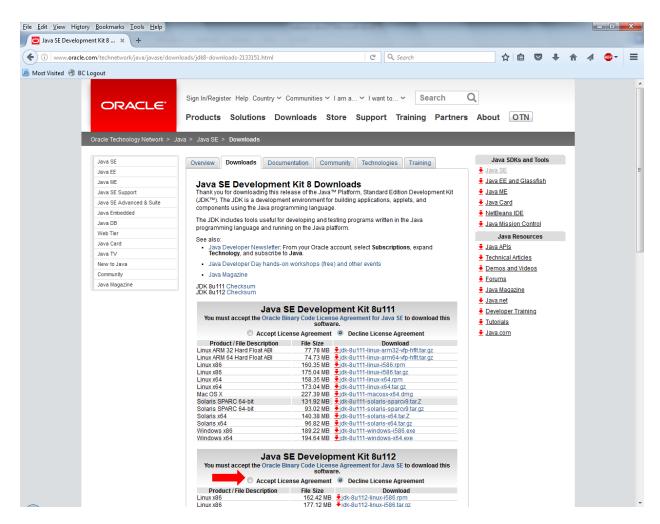

Select to **Accept License Agreement**. Then select the **Download** link next to the Product that matches your Operating System that you are working one (such as Windows x64).

When this download is complete, run the program to install the JDK.

| i | Java SE Development Kit 8 Update 111 (64-bit) - Setup                                                        | x  |
|---|----------------------------------------------------------------------------------------------------|----|
|   |                                                                                                    |    |
|   | Welcome to the Installation Wizard for Java SE Development Kit 8 Update 111                                  |    |
|   | This wizard will guide you through the installation process for the Java SE Development<br>Kit 8 Update 111. |    |
| 8 | The Java Mission Control profiling and diagnostics tools suite is now available as part of the JDK.          |    |
|   | Next > Can                                                                                                   | el |

#### Select Next.

| 🛃 Java SE Development Kit 8 Update 111 (64-bit) - Cust                                                                             | tom Setup                                                                                                    |
|----------------------------------------------------------------------------------------------------|----------------------------------------------------------------------------------------------------|
|                                                                                                    |                                                                                                    |
| Select optional features to install from the list below. You car<br>installation by using the Add/Remove Programs utility in the C |                                                                                                    |
| Development Tools<br>Source Code<br>Public JRE                                                                                     | Feature Description<br>Java SE Development Kit 8<br>Update 111 (64-bit), including<br>the JavaFX SDK, a private JRE,<br>and the Java Mission Control<br>tools suite. This will require<br>180MB on your hard drive. |
| Install to:<br>C:\Program Files\Java\jdk1.8.0_111\                                                                                 | Change                                                                                                    |
| < <u>B</u> ack                                                                                                    | Next > Cancel                                                                                                    |

Take the defaults, then select **Next** and the install will begin.

| J | ava Setup - Destination Folder                        |
|---|-------------------------------------------------------|
|   |                                                       |
|   | Destination Folder                                    |
|   | Click "Change" to install Java to a different folder. |
|   | Install to:<br>C:\Program Files\Java\jre1.8.0_111     |
|   | < Back Next >                                         |

Leave the default values and select **Next**.

| Java SE Development Kit 8 Update 111 (64-bit) - Complete                                                                                   | x |
|----------------------------------------------------------------------------------------------------|---|
|                                                                                                    |   |
| Java SE Development Kit 8 Update 111 (64-bit) Successfully Installed                                                                       |   |
| Click Next Steps to access tutorials, API documentation, developer guides, release notes<br>and more to help you get started with the JDK. |   |
| Next Steps                                                                                                    |   |
| Close                                                                                                    |   |

Click on **Close**.

## Installation of DrJava

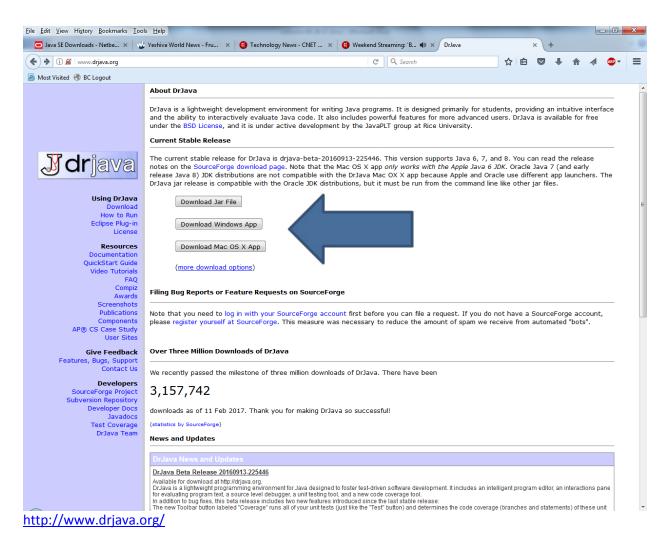

Select to **Download** for your version of your Operating System, Windows or Mac OS X. If you are on a Linux system (or if the App for your OS does not function correctly), choose the Jar file. A **JAR** (Java ARchive) is a compressed file package that will run on any system with an existing Java instalation.

**Please note that on newer Macs you will need to select "Download the Jar file".** Download the Jar file, place it on your Desktop, and then Double Click the icon to start DrJava.

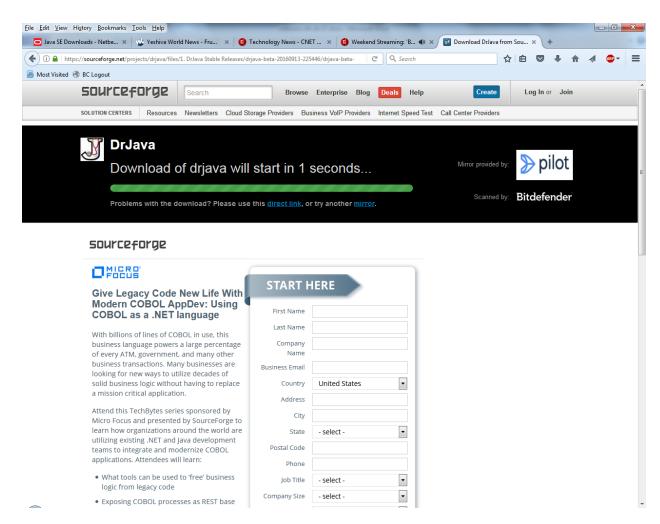

Wait until the download is complete. Then place the file on your Desktop, or in some location that you can easily find it later.

#### If you are on a Mac and you cannot open DrJava:

It is likely because of the security settings preventing you from running a program from an unknown developer. You can do the following:

- Open Terminal and then type the following command:
  - o sudo spctl --master-disable
  - You will key icon. Type your password (or the admin password) and press enter.
- Go to the System Preferences on your Mac. "Anywhere" setting will selected.
- Rerun DrJava and if it asks if you would like open it, select Open.
- Go back to the Terminal and type the following command to restore the default setting which prevents unauthorized programs from running:
  - $\circ$  sudo spctl --master-enable

#### First Program using DrJava

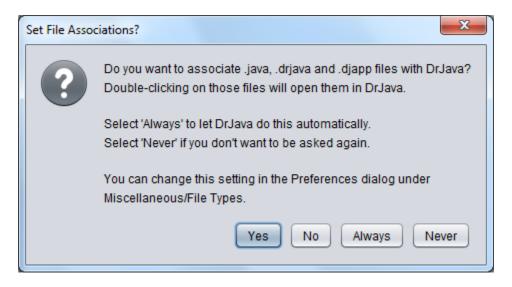

The first time you start DrJava, you will be asked if you want to associate .java and DrJava files with DrJava. If this is your primary Java IDE, select Yes. If you select Yes, then Java files will be associated with DrJava. If you have other IDEs for Java and do not want to make any adjustments, select Never.

| J (Untitled)                                |                                                                                                    |                      |        |         |      |                    | x   |
|---------------------------------------------|----------------------------------------------------------------------------------------------------|----------------------|--------|---------|------|--------------------|-----|
| <u>File Edit Tools Project</u>              | Debugger Language                                                                                                    | e Level <u>H</u> elp |        |         |      |                    |     |
| 🛱 New 🖾 Open                                | 🖪 Save 🛛 🖹 C                                                                                                    | lose 🛛 🔏 Cut         | 🚯 Сору | 📋 Paste | Undo | CRedo 🐰 Find       | С   |
| (Untitled)                                  | 1  <br>2 3<br>4 5<br>6 7<br>8 9<br>10<br>11<br>12<br>13<br>14<br>15<br>16<br>17<br>18<br>19<br>20<br>21<br>22<br>23<br>24<br>25<br>26<br>27<br>28<br>29 |                      |        |         |      |                    |     |
| Interactions Console                        | Compiler Output                                                                                                    |                      |        |         |      |                    |     |
| Compiler ready: JDK<br>Files\Java\jdk1.8.0_ |                                                                                                    |                      |        |         |      | Compiler           | ×   |
|                                             |                                                                                                    |                      |        |         | V    | ✓ Highlight source | 4.0 |
| Editing (Untitled)                          |                                                                                                    |                      |        |         |      |                    | 1:0 |

If you cannot view the full toolbar at the upper part of the window, you should resize your window.

| J (Untitled)       | e Porta      | £          |                 |              |        |         |      | -6     |        |         |       |     |      |         |               |
|--------------------|--------------|------------|-----------------|--------------|--------|---------|------|--------|--------|---------|-------|-----|------|---------|---------------|
| <u>File</u> Edit T | ools Project | Debugger L | anguage Level 🛽 | <u>H</u> elp |        |         |      |        |        |         |       |     |      |         |               |
| 🕞 New              | 📾 Open       | Save       | Close           | 🔏 Cut        | 🖪 Сору | 📋 Paste | Undo | C Redo | 🕷 Find | Compile | Reset | Run | Test | Javadoc | Code Coverage |
|                    |              |            |                 |              |        |         |      |        |        |         |       | -   |      |         |               |

However, if you use the **Tool's** menu, you won't need to use the icons on the toolbar.

| J (Untitled) *                                                                                                    | X   |
|----------------------------------------------------------------------------------------------------|-----|
| Eile Edit Tools Project Debugger Language Level Help                                                                 |     |
| 🕼 New 🚭 Open 🖺 Save 🖹 Close 🐰 Cut 🖪 Copy 🖺 Paste 🔊 Undo 🎯 Redo 👭 Find 🛛 Compile Reset 🛛 Run Test Javadoc Code Covera | age |
| <pre>(Untitled)"  (Untitled)"  (Untitled)"  (</pre>                                                                  |     |
| Interactions Console Compiler Output Breakpoints                                                                     |     |
| Welcome to DrJava. Working directory is C:\Users\Staff\Documents\Hello World 2<br>>                                  |     |
| Editing (Untitled) * Bracket matches: public class HelloWorld {                                                      | 6:1 |

#### Enter in the following program:

```
public class HelloWorld {
  public static void main(String[] args) {
    // Prints "Hello, World" in the Console window.
    System.out.println("Hello, World");
  }
}
```

| Eile       Edit       Tools       Project       Debugger       Language       Level       Help         Image: Normalized state of the state of the state of th                                                                |
|----------------------------------------------------------------------------------------------------|
| Redo     Ctrl+Shift+Z       Cut     Ctrl+X       Copy     Ctrl+C       Paste     Ctrl+V       Paste from History     Ctrl+Shift+V       Select All     Ctrl+A                                                                                                    |
| V     X     Cut     Ctrl+X       I Copy     Ctrl+C       I Paste     Ctrl+V       Paste from History     Ctrl+Shift+V       Select All     Ctrl+A                                                                                                    |
| Indent Line(s) Tab<br>Comment Line(s) Ctrl+Slash<br>Uncomment Line(s) Ctrl+Shift+Slash<br>Auto-Complete Word Under Cursor Ctrl+Shift+Space<br>Find/Replace Ctrl+F<br>Find Next F3<br>Find Previous Shift+F3<br>Previous Document Ctrl+Comma<br>Next Document Ctrl+Period<br>Shift+Left                                                                                                    |
| Browse Forward     Alt+Shift+Right       Go To     Image: Compare the second second s |
| Preferences Ctrl+Semicolon                                                                                                    |
|                                                                                                    |
| Interactions Console Compiler Output Test Output                                                                                                    |
| Welcome to DrJava. Working directory is C:\Users\Staff\Documents<br>Current document is out of sync with the Interactions Pane and should be recompiled!<br>>                                                                                                    |
| Editing (Untitled) Bracket matches: { 9:1                                                                                                    |

#### Set the line numbers. Go to Edit, Preferences.

| A Preferences                    | A CONTRACTOR OF A                                                          |                                           |
|----------------------------------|----------------------------------------------------------------------------|-------------------------------------------|
| Categories                       | Display Options                                                            |                                           |
| Resource Locations               | Look and Feel                                                              | javax.swing.plaf.nimbus.NimbusLookAndFeel |
| Display Options                  | Plastic Theme                                                              | DesertBlue                                |
| Fonts                            |                                                                            | O none                                    |
| Colors                           |                                                                            | text only                                 |
| Window Positions                 | ToolBar Buttons                                                            | icons only                                |
| Key Bindings<br>Compiler Options | ↓                                                                          | ext and icons                             |
| Interactions Pane                | Show All Line Numbers                                                      | $\checkmark$                              |
| Debugger                         | Show sample of source code when fast switching                             | $\checkmark$                              |
| JUnit                            | Show Code Preview Popups                                                   |                                           |
| Javadoc                          | Size of Clipboard History                                                  | 10                                        |
| Notifications                    | Display Fully Qualified Class Names in "Go                                 |                                           |
| Miscellaneous                    | to File" Dialog                                                            |                                           |
| File Types                       | Scan Class Files After Each Compile for Auto<br>Completion and Auto Import |                                           |
| JVMs                             | Consider Java API Classes for Auto Completion                              |                                           |
|                                  |                                                                            |                                           |
|                                  | Display right margin                                                       |                                           |
|                                  | Right Margin Position                                                      | 120                                       |
|                                  | Right Margin Position                                                      | 120                                       |
|                                  |                                                                            |                                           |
|                                  |                                                                            | Reset to Defaults                         |
|                                  |                                                                            |                                           |
| l                                | •                                                                          |                                           |
|                                  | Apply OK                                                                   | Cancel                                    |
|                                  |                                                                            |                                           |

Display Options, Show All Line Numbers. Then select OK.

# Compile

| 17 out 10 00 00              |                                                                                                    |            |
|------------------------------|----------------------------------------------------------------------------------------------------|------------|
| -                            | su relio monta 2 (neliomonta java                                                                                                    |            |
|                              | Debugger Language Level Help                                                                                                    |            |
|                              | e 🕻 Close 🐰 Cut 🗈 Copy 📋 Paste 🔊 Undo 🎯 Redo 👪 Find 🔽 Compile Reset 🛛 Run Test Javadoc Cod                                                                                                    | e Coverage |
| HelloWorld.java              | <pre>1 public class HelloWorld { 2    public static void main(String[] args) { 3        // Prints "Hello, World" in the Console panel. 4        System.out.println("Hello, World"); 5    } 6  } 7 8 9 10 11 12 13 14 15 16 15 16 17 </pre> |            |
|                              |                                                                                                    |            |
| Interactions Console         | Compiler Output Breakpoints                                                                                                    |            |
| Welcome to DrJava. Wo        | forking directory is C:\Users\Staff\Documents\Hello World 2                                                                                                    |            |
| Editing C:\Users\Staff\Docum | ments\Hello World 2\HelloWorld.java                                                                                                    | 4:41       |
|                              |                                                                                                    | -          |

If the first time you are compiling, save the file:

| Must Save Al | I Files to Continue                                                                             |
|--------------|-------------------------------------------------------------------------------------------------|
| ?            | To compile, you must first save ALL modified files.<br>Would you like to save and then compile? |
|              | Always save before compiling                                                                    |
|              | Yes No                                                                                          |

| Save: C:\Users\Staff\Documents\Hello World 2                                   | ×           |
|--------------------------------------------------------------------------------|-------------|
| Look In: Hello World 2                                                         |             |
| HelloWorld.java                                                                |             |
|                                                                                |             |
|                                                                                |             |
|                                                                                |             |
|                                                                                |             |
|                                                                                |             |
|                                                                                |             |
| File Name: HelloWorld                                                          |             |
| File Maine. Hellowolid                                                         |             |
| Files of <u>T</u> ype: DrJava source files (*.java, *.dj, *.dj0, *.dj1, *.dj2) | <b></b>     |
|                                                                                | Save Cancel |
|                                                                                |             |

Pick some location to save the file, but just give the file name (without the extension). The program will automatically append the .java extension.

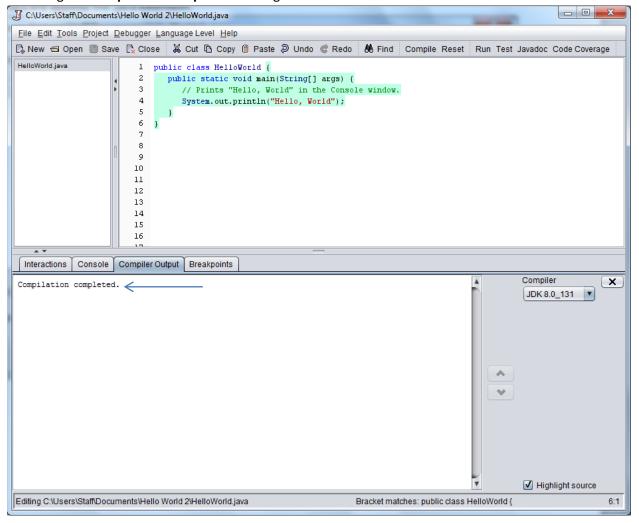

You will get a **Compilation completed** message if no errors are found.

C:\Users\Staff\Documents\Hello World 2\HelloWorld.java <u>File Edit Tools Project Debugger Language Level Help</u> 🗈 New 🚭 Open 📳 Save 🖹 Close 🐰 Cut 🗈 Copy 📋 Paste 🔊 Undo 📽 Redo 🔥 Find Compile Reset Run Test Javadoc Code Coverage HelloWorld.java 1 public class HelloWorld { public static void main(String[] args) { 2 4 3 // Prints "Hello, World" in the Console window. 4 System.out.println("Hello, World") 5 } 6} 7 8 9 10 11 12 13 14 15 16 17 A ¥ Interactions Console Compiler Output Breakpoints Compiler X ۸ 1 error found: File: C:\Users\Staff\Documents\Hello World 2\HelloWorld.java [line: 4] JDK 8.0\_131 Error: ';' expected  $\wedge$  $\mathbf{v}$ ✓ Highlight source Editing C:\Users\Staff\Documents\Hello World 2\HelloWorld.java Bracket matches: System.out.println( 4:40

If an error was found it will list the line(s) that the error appears in the Compiler Output panel.

|                                                                                                    | x    |
|----------------------------------------------------------------------------------------------------|------|
| Eile Edit Iools Project Debugger Language Level Help                                                                                                    |      |
| 🕼 New 🖆 Open 🔳 Save 🖹 Close 🐰 Cut 🗅 Copy 📋 Paste 🖉 Undo 💣 Redo 🛚 🚷 Find 🛛 Compile Reset 🦳 Run Test Javadoc Code Coverage                                                                                                    | e    |
| HelloWorld java       1       public class HelloWorld {         2       public static void main(String[] args) {         3       // Prints "Hello, World" in the Console panel.         4       System.out.println("Hello, World");         5       }         6       ;         7       8         9       10         11       12         12       13         14       15         15       16         16       17         Interactions       Console         Compiler Output       Breakpoints | ×    |
| ►<br>►<br>Highlight source                                                                                                    |      |
| Editing C:\Users\StaffDocuments\Hello World 2\HelloWorld.java 4:                                                                                                    | 4:41 |

When the compilation completes you can then **Run** the program:

- 0 X C:\Users\Staff\Documents\Hello World 2\HelloWorld.java <u>File Edit Tools Project Debugger Language Level Help</u> 🕼 New 🖆 Open 📳 Save 🖹 Close 🐰 Cut 🖪 Copy 🛍 Paste 🔍 Undo 🎯 Redo 🕺 Find 🛛 Compile Reset 🛛 Run Test Javadoc Code Coverage HelloWorld.java 1 public class HelloWorld { 2 public static void main(String[] args) { 4 3 // Prints "Hello, World" in the Console panel. 4 System.out.println("Hello, World"); 5 } 6} 7 8 9 10 11 12 13 14 15 16 17 . . Interactions Console Compiler Output Breakpoints Welcome to DrJava. Working directory is C:\Users\Staff\Documents\Hello World 2 . > run HelloWorld Hello, World 7 > Running main Method of Current Document 4:41

The program runs and the output will appear in the Interactions panel.

# For your information: The **Tools** menu brings up the **Compile/Run** commands as well as lists the keyboard shortcuts.

|                                                      | Toolo Breiget Debugges Lass                                                                      |                                          |                                                                                                    |  |  |  |
|------------------------------------------------------|--------------------------------------------------------------------------------------------------|------------------------------------------|----------------------------------------------------------------------------------------------------|--|--|--|
| File Edit Tools Project Debugger Language Level Help |                                                                                                  |                                          |                                                                                                    |  |  |  |
| ≹ New ⊄<br>HelloWorld,                               | Compile All Documents<br>Compile Current Document<br>Test All Documents<br>Test Current Document | F5<br>Shift+F5<br>Ctrl+T<br>Ctrl+Shift+T | <pre>/ Paste &gt;&gt;&gt;&gt;&gt;&gt;&gt;&gt;&gt;&gt;&gt;&gt;&gt;&gt;&gt;&gt;&gt;&gt;&gt;&gt;&gt;&gt;&gt;&gt;&gt;&gt;&gt;&gt;&gt;&gt;&gt;&gt;&gt;&gt;&gt;&gt;</pre> |  |  |  |
|                                                      | Run Document<br>Run Document as Applet<br>Reset Interactions                                     | F2<br>Shift+F2                           | <pre>println("Hello, World");</pre>                                                                                                    |  |  |  |
|                                                      | Code Coverage                                                                                    |                                          |                                                                                                    |  |  |  |
|                                                      | Javadoc<br>History<br>Interactions & Console<br>External Processes<br>Advanced                   | * * *                                    |                                                                                                    |  |  |  |
|                                                      | Bookmarks<br>Toggle Bookmark                                                                     | Ctrl+Shift+M<br>Ctrl+M                   |                                                                                                    |  |  |  |
| A V                                                  | Follow File                                                                                      | Ctrl+Shift+L                             |                                                                                                    |  |  |  |
| Interactio                                           |                                                                                                  |                                          |                                                                                                    |  |  |  |
|                                                      | to DrJava. Working direc                                                                         |                                          | sers\Staff\Documents\Hello World 2                                                                                                    |  |  |  |
| Velcome t<br>≻ run Hel<br>Hello, Wo                  | to DrJava. Working direc                                                                         |                                          |                                                                                                    |  |  |  |

# Using the Debugger

```
For the debugger, let's use this program:
public class HelloWorld {
 public static void main(String[] args) {
  int i=0;
  System.out.println("Hello, World");
  i++;
  System.out.println(i);
 }
}
 1 public class HelloWorld {
 2
      public static void main(String[] args) {
 3
           int i=0;
 4
           System.out.println("Hello, World");
 5
 6
 7
           i++;
 8
           System.out.println(i);
 9
        }
10 }
```

We will put a line break at line #7.

Place the cursor on line #7 and then select from the **Debugger** menu, **Toggle Breakpoint on Current** Line.

| J C:\Users\Staff\Document      | ts\Hello World 2\HelloWorld.java                     |                |           |        |         |       |     |           |              |        |
|--------------------------------|------------------------------------------------------|----------------|-----------|--------|---------|-------|-----|-----------|--------------|--------|
| <u>File Edit Tools Project</u> | <u>D</u> ebugger <u>L</u> anguage Level <u>H</u> elp |                | _         |        |         |       |     |           |              |        |
| 🛱 New 📾 Open 闦 Sa              | Debug Mode                                           | Ctrl+Shift+D   | Redo      | 🚜 Find | Compile | Reset | Run | Test Java | doc Code Cov | /erage |
| HelloWorld.java                | Toggle Breakpoint on Current Line                    | Ctrl+B         |           |        |         |       |     |           |              |        |
|                                | Clear All Breakpoints                                |                | urgs) {   |        |         |       |     |           |              |        |
|                                | Breakpoints                                          | Ctrl+Shift+B   |           |        |         |       |     |           |              |        |
|                                | Resume Debugger                                      | F7             | a");      |        |         |       |     |           |              |        |
|                                | Step Into                                            | F12            | [ , ,     |        |         |       |     |           |              |        |
|                                | Step Over                                            | F11            |           |        |         |       |     |           |              |        |
|                                | Step Out                                             | Shift+F12      |           |        |         |       |     |           |              |        |
|                                | Automatic Trace                                      | F9             |           |        |         |       |     |           |              |        |
|                                | Detach Debugger                                      |                |           |        |         |       |     |           |              |        |
|                                | 12                                                   |                |           |        |         |       |     |           |              |        |
|                                | 13                                                   |                |           |        |         |       |     |           |              |        |
|                                | 14                                                   |                |           |        |         |       |     |           |              |        |
|                                | 16                                                   |                |           |        |         |       |     |           |              |        |
| A ¥                            | 17                                                   |                | -         |        |         |       |     |           |              |        |
| Interactions Console           | Compiler Output Breakpoints                          |                |           |        |         |       |     |           |              |        |
| Welcome to DrJava. N           | Working directory is C:\Users\Sta                    | ff\Documents   | Hello W   | orld 2 |         |       |     |           |              |        |
| > run HelloWorld               | solving different is entered and                     | in (pootments) | (IICIIO # | JIIG 5 |         |       |     |           |              |        |
| Hello, World                   |                                                      |                |           |        |         |       |     |           |              |        |
| 1                              |                                                      |                |           |        |         |       |     |           |              |        |
| >                              |                                                      |                |           |        |         |       |     |           |              |        |
|                                |                                                      |                |           |        |         |       |     |           |              |        |
|                                |                                                      |                |           |        |         |       |     |           |              |        |
|                                |                                                      |                |           |        |         |       |     |           |              |        |
|                                |                                                      |                |           |        |         |       |     |           |              |        |
|                                |                                                      |                |           |        |         |       |     |           |              |        |
|                                |                                                      |                |           |        |         |       |     |           |              |        |
|                                |                                                      |                |           |        |         |       |     |           |              |        |
|                                |                                                      |                |           |        |         |       |     |           |              |        |
|                                |                                                      |                |           |        |         |       |     |           |              |        |
|                                |                                                      |                |           |        |         |       |     |           |              |        |
|                                |                                                      |                |           |        |         |       |     |           |              | *      |
| Editing C:\Users\Staff\Docu    | uments\Hello World 2\HelloWorld.java                 |                |           |        |         |       |     |           |              | 7:10   |
|                                |                                                      |                |           |        |         |       |     |           |              |        |

| J C:\Users\Staff\Documents\Hello World 2\HelloWorld.java                                                                                                    |                                |  |  |  |  |
|----------------------------------------------------------------------------------------------------|--------------------------------|--|--|--|--|
| Eile Edit Tools Project Debugger Language Level Help                                                                                                    |                                |  |  |  |  |
| 🕼 New 📾 Open 闦 Save 🕵 Close 🛛 Kut 🖪 Copy 🛍 Paste 🔊 Undo 🎯 Redo 🛛 🕅 Find 🛛 Compile Reset F                                                                                                    | Run Test Javadoc Code Coverage |  |  |  |  |
| <pre>HelloWorld java 1 public class HelloWorld { 2 public static void main(String[] args) { 3 int i=0; 4 5 System.out.println("Hello, World"); 6 7 i++ 8 System.out.println(i); 9 } 10 } 11 12 13 14 15 16 16 17 10 } 10 } 11 12 12 13 14 15 16 16 17 18 18 19 19 19 10 } 10 } 10 } 10 } 10 } 10 } 10 } 10 }</pre> |                                |  |  |  |  |
| Interactions Console Compiler Output Breakpoints                                                                                                    |                                |  |  |  |  |
| C:\Users\StaffDocuments\Hello World 2\HelloWorld.java     7: i++;                                                                                                    | Previous                       |  |  |  |  |
| ,                                                                                                    | Next                           |  |  |  |  |
|                                                                                                    | Disable                        |  |  |  |  |
|                                                                                                    | Go to                          |  |  |  |  |
|                                                                                                    | Remove                         |  |  |  |  |
|                                                                                                    | Remove All                     |  |  |  |  |
|                                                                                                    |                                |  |  |  |  |
|                                                                                                    |                                |  |  |  |  |
|                                                                                                    |                                |  |  |  |  |
|                                                                                                    |                                |  |  |  |  |
|                                                                                                    |                                |  |  |  |  |
|                                                                                                    |                                |  |  |  |  |
| Editing C:\Users\StaffDocuments\Hello World 2\HelloWorld.java                                                                                                    | 7:10                           |  |  |  |  |

The line Line 7 is in red indicating that it is a breakpoint.

| C:\Users\Staff\Documents\Hello World 2\HelloWorld.java |                                   |              |           |        |               | ٢        |         |               |    |
|--------------------------------------------------------|-----------------------------------|--------------|-----------|--------|---------------|----------|---------|---------------|----|
| <u>File Edit Tools Project</u>                         | Debugger Language Level Help      |              | _         |        |               |          |         |               |    |
| 🕼 New 📾 Open 闦 Sa                                      | Debug Mode                        | Ctrl+Shift+D | Redo      | 👪 Find | Compile Reset | Run Test | Javadoc | Code Coverage |    |
| HelloWorld.java                                        | Toggle Breakpoint on Current Line | Ctrl+B       |           |        |               |          |         |               |    |
|                                                        | Clear All Breakpoints             |              | urgs) {   |        |               |          |         |               |    |
|                                                        | Breakpoints                       | Ctrl+Shift+B | -         |        |               |          |         |               |    |
|                                                        | Resume Debugger                   | F7           | .d");     |        |               |          |         |               |    |
|                                                        | Step Into<br>Step Over            | F12<br>F11   |           |        |               |          |         |               |    |
|                                                        | Step Out                          | Shift+F12    |           |        |               |          |         |               |    |
|                                                        | Automatic Trace                   | F9           |           |        |               |          |         |               |    |
|                                                        | Detach Debugger                   |              |           |        |               |          |         |               |    |
|                                                        | 12                                |              |           |        |               |          |         |               |    |
|                                                        | 13                                |              |           |        |               |          |         |               |    |
|                                                        | 14                                |              |           |        |               |          |         |               |    |
|                                                        | 16                                |              |           |        |               |          |         |               |    |
|                                                        | 17                                | _            | -         |        |               |          |         |               |    |
| Interactions Console                                   | Compiler Output Breakpoints       |              |           |        |               |          |         |               |    |
|                                                        | Working directory is C:\Users\Sta | ff\Documents | \Hello Wo | orld 2 |               |          |         |               |    |
| > run HelloWorld<br>Hello, World                       |                                   |              |           |        |               |          |         |               |    |
| 1                                                      |                                   |              |           |        |               |          |         |               |    |
| >                                                      |                                   |              |           |        |               |          |         |               |    |
|                                                        |                                   |              |           |        |               |          |         |               |    |
|                                                        |                                   |              |           |        |               |          |         |               |    |
|                                                        |                                   |              |           |        |               |          |         |               |    |
|                                                        |                                   |              |           |        |               |          |         |               |    |
|                                                        |                                   |              |           |        |               |          |         |               |    |
|                                                        |                                   |              |           |        |               |          |         |               |    |
|                                                        |                                   |              |           |        |               |          |         |               |    |
|                                                        |                                   |              |           |        |               |          |         |               |    |
|                                                        |                                   |              |           |        |               |          |         |               |    |
|                                                        |                                   |              |           |        |               |          |         |               | 4  |
| Running main Method of C                               | urrent Document                   |              |           |        |               |          |         | 7:            | 10 |
| 0                                                      |                                   |              |           |        |               |          | _       |               |    |

#### Select from the **Debugger** menu, **Debug Mode**.

# Now select **Run**.

| J C:\Users\Staff\Documents\Hello World 2\HelloWorld.java                                                                                           |                 |  |  |  |  |  |
|----------------------------------------------------------------------------------------------------|-----------------|--|--|--|--|--|
| Eile Edit Tools Project Debugger Language Level Help                                                                                               |                 |  |  |  |  |  |
| 🕼 New 🗇 Open 🗐 Save 🕵 Close 🐰 Cut 🖪 Copy 📋 Paste 🔊 Undo 🏾 Redo 🚸 Find Compile Reset Run Test Javadoc Code Coverage                                 |                 |  |  |  |  |  |
| HelloWorldjæva       1       public class HelloWorld {         2       public static void main(String[] args) {         3       int i=0;         4 |                 |  |  |  |  |  |
| Watche Stack Threads                                                                                                    | Resume X        |  |  |  |  |  |
| Method Line                                                                                                    | Automatic Trace |  |  |  |  |  |
|                                                                                                    | Step Into       |  |  |  |  |  |
|                                                                                                    |                 |  |  |  |  |  |
|                                                                                                    | Step Over       |  |  |  |  |  |
|                                                                                                    | Step Out        |  |  |  |  |  |
| Interactions Console Compiler Output Breakpoints                                                                                                   |                 |  |  |  |  |  |
| <pre>Welcome to DrJava. Working directory is C:\Users\Staff\Documents\Hello World 2 &gt; run HelloWorld Hello, World 1 &gt;  </pre>                |                 |  |  |  |  |  |
| Editing C:\Users\StaftDocuments\Hello World 2\HelloWorld.java                                                                                      | 7:10            |  |  |  |  |  |

| J C:\Users\Staff\Documents\Hello World 2\HelloWorld.java                                                                                                    |                                                       |  |  |  |  |  |
|----------------------------------------------------------------------------------------------------|-------------------------------------------------------|--|--|--|--|--|
| File Edit Tools Project Debugger Language Level Help                                                                                                    |                                                       |  |  |  |  |  |
| 🕼 New 🚭 Open 🗐 Save 🕵 Close 🐰 Cut 🗅 Copy 📋 Paste 🔊 Undo 🎯 Redo 🛛 👫 Find 🛛 Compile Reset 🛛 Run Test Jar                                                                                                    | vadoc Code Coverage                                   |  |  |  |  |  |
| HelloWorld java       1       public class HelloWorld {         2       public static void main(String[] args) {         3       int i=0;         4       5         5       System.out.println("Hello, World");         6       -         7       i++;         8       System.out.println(i);         9       }         10       }         11       12         13       14         14 |                                                       |  |  |  |  |  |
|                                                                                                    | Resume                                                |  |  |  |  |  |
|                                                                                                    |                                                       |  |  |  |  |  |
| Image: Method     Line       HelloWorld.main     7       Un.reflect.NativeMethodAccessorImpl.invoke0     -1       In.reflect.NativeMethodAccessorImpl.invoke     -1       Storeflect.DelegatingMethodAccessorImpl.invoke     -1       java.ng.reflect.Method.invoke     -1       during cs.driava.model.compiler.lavacCompiler.gupCommand     267                                     | Automatic Trace<br>Step Into<br>Step Over<br>Step Out |  |  |  |  |  |
| Interactions Console Compiler Output Breakpoints                                                                                                    |                                                       |  |  |  |  |  |
| <pre>Welcome to DrJava. Working directory is C:\Users\Staff\Documents\Hello World 2 &gt; run HelloWorld Hello, World Breakpoint hit in class HelloWorld [line 7] [RMI TCP Connection(2)-127.10.1] &gt;</pre>                                                                                                    |                                                       |  |  |  |  |  |
| Editing C:\Users\Staff\Documents\Hello World 2\HelloWorld.java                                                                                                    | 7:0                                                   |  |  |  |  |  |
|                                                                                                    |                                                       |  |  |  |  |  |

The program breaks at line #7. The program broke "stopped" your program at the break point (line #7).

Move the mouse over to the panel divider. The mouse cursor will become a double arrow ⇔. Click and drag the panel to allow more room to appear for the Watches to appear.

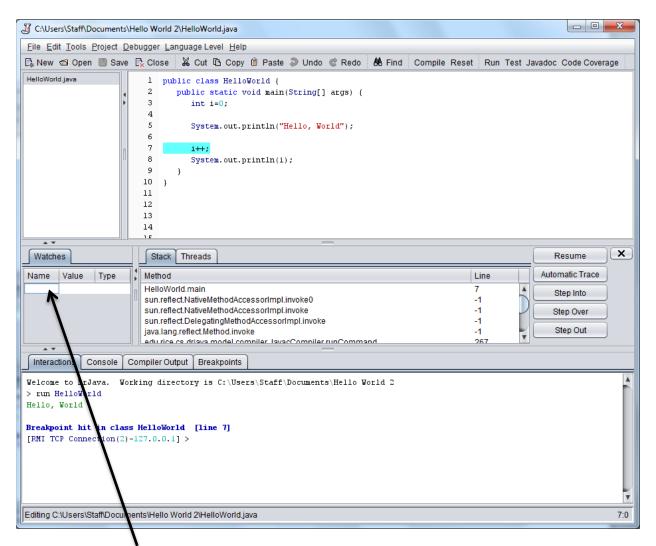

Now that the **Watches** panel is open, you can type in a name of a variable to watch.

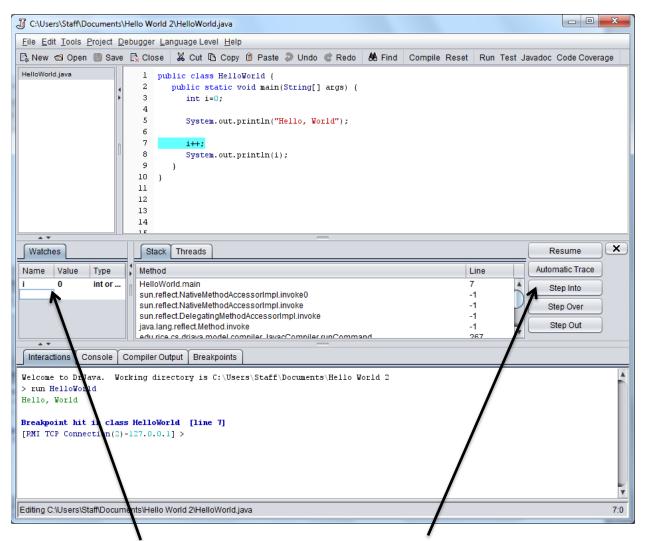

The variable name of i is listed and the value is displayed. You can **Step Into** to trace your program.

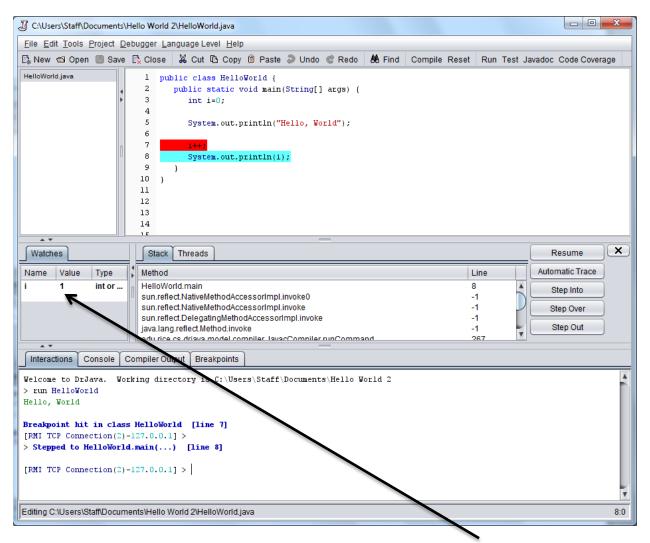

The program now program executed line #7 and the value of i went from 0 to 1.

# Printing

.

| C:\Users\Staff\Documents\Hello World 2\Hello          |                   |  |  |  |  |
|-------------------------------------------------------|-------------------|--|--|--|--|
| <u>File</u> <u>Edit</u> <u>T</u> ools <u>P</u> roject | Debugger Language |  |  |  |  |
| 📑 New                                                 | Ctrl+N            |  |  |  |  |
| 📑 💽 New Java Class                                    | Ctrl+Shift+N      |  |  |  |  |
| 🔹 New JUnit Test Cas                                  | e                 |  |  |  |  |
| 📾 Open                                                | Ctrl+O            |  |  |  |  |
| Den Folder                                            | Ctrl+Shift+O      |  |  |  |  |
| B Save                                                | Ctrl+S            |  |  |  |  |
| 🖷 Save As                                             | Ctrl+Shift+S      |  |  |  |  |
| 🖷 Save Copy                                           |                   |  |  |  |  |
| Save All                                              | Ctrl+Alt+S        |  |  |  |  |
| Rename                                                | Ctrl+R            |  |  |  |  |
| Revert to Saved                                       | Ctrl+Shift+R      |  |  |  |  |
| Close                                                 | Ctrl+W            |  |  |  |  |
| 🕂 Close All                                           | Ctrl+Alt+W        |  |  |  |  |
| Page Setup                                            |                   |  |  |  |  |
| Print Preview                                         | Ctrl+Shift+P      |  |  |  |  |
| 🚔 Print                                               | Ctrl+P            |  |  |  |  |

From the File menu, select Print.